## **Введение**

Добро пожаловать в мир виртуального трехмерного проектирования и анимации, представленный в пакете 3ds max — самом продаваемом в мире приложении трехмерного моделирования. Пакет 3ds max (здесь должны прозвучать фанфары) используют тысячи дизайнеров по всему миру для разработки трехмерных интерактивных игр и реалистичных эффектов для кинофильмов и телевидения, а также создания изумительных трехмерных графических элементов Web-страниц. Материал, изложенный в этой книге, призван расширить общие познания в сфере трехмерного проектирования и анимации, а также дать определенные практические навыки работы с самим пакетом 3ds max, благодаря чему читатель сможет воплощать в жизнь свои трехмерные идеи.

## Об этой книге

Новичкам в работе с программами трехмерного моделирования освоение пакета 3ds max может показаться устрашающей задачей. Один только объем документации, поставляемой с данным программным пакетом, может испугать кого угодно. Эта документация достаточно полная и подробная, однако она далеко не так привлекательна, как ваша бабушка, ожидающая у двери со свежеиспеченными булочками. Впервые открыв 3ds max, можно испытать легкий шок. Многих новичков сложность данного пакета ошеломляет настолько сильно, что они могут просто сидеть с разинутым ртом, уставившись в экран. Учитывая сложность документации, авторы данной книги построили материал таким образом, чтобы максимально облегчить процесс ознакомления с 3ds max. При этом здесь представлена вся информация, необходимая для того, чтобы погрузиться в мир трехмерных образов.

## Как работать с этой книгой

Ваше знакомство с книгой во многом зависит от уровня знаний в области трехмерного проектирования, а также от опыта работы с другими программными пакетами трехмерного моделирования. Данная книга — не роман, и потому ее не требуется читать от начала до конца. Скорее, это справочное руководство, энциклопедия интерактивной информации, призванная помочь в освоении различных аспектов функциональности 3ds max.

Если вы — новичок в сфере трехмерного проектирования, мало знакомы с концепциями трехмерного моделирования и ничего не знаете о соответствующем программном обеспечении, не смущайтесь. Все с чего-то начинают.

Как новичок обратите особое внимание на термины, применяемые для различных трехмерных операций и средств. Изучение профессионального жаргона позволит не только быстро освоить 3ds max, но и насладиться тем эффектом, который произведет ваша "трехмерная" речь на знакомых. Поразите друзей! Изумите коллег! Ошарашьте тех, кто вам совершенно не знаком!

Возможно, некоторые части или главы, серьезно "загружающие" при первом прочтении, понадобиться прочитать больше одного раза. Использование средств трехмерного моделирования во многом похоже на затяжные прыжки с парашютом. Нельзя до конца понять, что же это такое, пока не обнаружишь себя с криком летящим вниз. Прочитайте немного по тому или иному вопросу, а затем испытайте прочитанное на практике в 3ds max.

Независимо от типа программного обеспечения, мышь является основным средством, которое используется для перехода от реального мира, в котором мы существуем, к виртуальному компьютерному миру. Программа 3ds max - это исключительно Windowsприложение, а следовательно, она запускается только на тех компьютерах, на которых установлены операционные системы Microsoft Windows 2000 или XP. Это важно, поскольку

речь идет о мыши. Мышь, подсоединенная к системе Windows, может быть двухкнопочной или трехкнопочной. Двухкнопочные мыши используются гораздо чаще, и потому в этой книге упоминаются именно они. Многие дизайнеры двухмерной и трехмерной графики используют платформу Мас, но, к большому сожалению, компанией Autodesk не предусмотрена поддержка этой платформы в 3ds max. Таким образом, насладиться работой с этим пакетом могут только пользователи Windows. Важно отметить различия между левой и правой кнопками мыши. В большинстве случаев для выбора элементов в списке необходимо либо просто щелкнуть левой кнопкой мыши, либо щелкнуть и удержать ее нажатой. Правая кнопка используется для вызова меню и, возможно, подменю вариантов для отображения списка действий в отдельном окне.

Создать трехмерное изображение вашей мечты в 3ds max без мыши просто невозможно, так как она используется для доступа к необходимым инструментам и пунктам меню. В книге особое внимание акцентируется на тех случаях, когда вместо левой кнопки используется правая. Повсюду в тексте книги встречаются выражения наподобие следующего:

#### XXXX⇔YYYY⇔ZZZZ.

Это - не секретный правительственный код, а выражение, указывающее на определенный пункт меню 3ds max, который либо активизирует некоторую команду, либо вызывает специфическое командное окно. Например, представленное выше выражение означает следующее: "Откройте меню XXXX, а затем выберите подменю YYYY. В подменю YYYY вы увидите различные подпункты — выберите один из них под названием ZZZZ". В тексте книги подобные "указатели" будут сопровождаться инструкциями. Честное слово...

## Некоторые предположения относительно uumamerg

Предполагается, что читатель имеет базовые знания, необходимые для работы с компьютером, т.е. умеет включать его и работать с клавиатурой и мышью. Кроме того, предполагается, что читатель знает, как установить пакет 3ds max с компакт-диска.

На компьютере должна быть установлена версия 3ds max 8 или выше, а также одна из следующих операционных систем: Windows 2000 Professional с четвертым пакетом обновлений (Service Pack 4) или Windows XP с первым или вторым пакетом обновлений (Service Pack 1 или 2). Пакет 3ds max не работает в системе Windows 98, Windows ME или Windows 95. Компьютер должен быть оснащен процессором Pentium III или Pentium IV, устройством чтения компакт-дисков и по меньшей мере 512 Мбайт оперативной памяти. Кроме того, частота процессора не должна быть ниже 512 МГц. Также необходимо использовать цветной монитор, поддерживающий миллионы цветов и режим экрана не меньше 1024×768 пикселей. Тот, кто не знаком с одним из перечисленных типов устройств, может обратиться к соответствующей документации, входящей в поставку компьютера.

## Как организована эта книга

Части этой книги связаны межлу собой, тем самым повышение квалификации читателя по 3ds max происходит постепенно, в режиме накопления. Кроме того, данная книга может использоваться как энциклопедия, и потому всегда можно вернуться к любой ее части, чтобы освежить в памяти материал по тому или иному вопросу. Пользователи, которые имеют базовые познания в области программного обеспечения, предназначенного для трехмерного моделирования, могут сразу же приступить к изучению наиболее заинтересовавшей части или главы.

### Часть I. Начнем сначала

В этой части представлены общие концепции трехмерного моделирования, а также рассматривается инструментарий, размещение команд и способы настройки и персонификации внешнего вида рабочей среды 3ds max.

### Часть II. Все о моделях 3ds max

Здесь изложена подробная информация о моделях: их создании и настройке с помощью различных средств 3ds max. Модели трехмерного проектирования являются аналогами изображений двухмерного проектирования. Все, что вы видите в комнате вокруг себя и за своим окном, включая искусственные и природные объекты и творения, - это потенциальные модели для трехмерного проектирования.

### Часть III. Алхимия модификаторов

Применяя терминологию 3ds max, можно сказать, что зелье, выпив которое доктор Джекил превратился в мистера Хайда, - это модификатор. Модификаторы - это приспособления, изменяющие геометрические и другие характеристики модели. Поэтому изучение действий различных модификаторов и способов управления ими - это существенный прорыв в направлении к вершинам мастерства использования 3ds max. В данной части книги рассматривается несколько модификаторов 3ds max, а также различные способы их применения для модификации выбранных трехмерных моделей.

### Часть IV. Меховые деревья и деревянные рыбы

Художники, создавая графические объекты, отображают одновременно характеристики и формы, и текстуры этих объектов. Однако мастера цифровой трехмерной графики создают форму трехмерных объектов независимо от характеристик их текстуры. В данной части книги рассматривается искусство наложения трехмерных текстур, а также описываются способы применения различных специализированных методов, средств и процессов текстурирования.

#### Часть V. Источники света, камеры, действие!

Прежде чем "оживить" модели трехмерной сцены, необходимо разместить источники света и с помощью специальных элементов управления настроить параметры камеры. В данной части показано, как создавать привлекательные эффекты с помощью источников света и теней, а также как располагать камеру для создания анимации.

### Часть VI. Анимация в лучшем виде

Несмотря на то что программные средства трехмерного моделирования можно использовать для создания невероятно реалистичных фотоизображений, такие средства всегда ассоциируются с трехмерной анимацией. Для тех, кто никогда раньше не сталкивался с компьютерной анимацией или с терминологией, определяющей ее элементы, данная часть является обязательной для прочтения. Пользователи, имеющие определенный опыт работы с двухмерной или трехмерной анимацией, также могут найти в этой части полезную информацию. Пакет 3ds max предоставляет самые современные средства анимации, а анимация занимает большой сегмент в области компьютерной графики. Внимательное изучение материала этой части не только позволит получить навыки в создании анимации с помощью средств 3ds max, но и предоставит информацию, необходимую для работы с любой другой анимационной программой.

### Часть VII. Эффекты - это для нас

Компьютерные анимационные эффекты стали неотъемлемой частью кинопроизводства. Некоторые фильмы настолько насыщены спецэффектами, что между ними уже не заметно развития художественного образа или актерской игры. В этом смысле пакет 3ds max обладает огромным потенциалом, и процесс освоения удивительных эффектов анимации является одним из самых восхитительных этапов путешествия в мир трехмерных образов.

### Часть VIII. Совершенная картинка

Если вы не научитесь визуализировать в 3ds max трехмерные изображения и анимацию, то ваши труды могут не произвести должного впечатления. Визуализированные изображения и анимация — это бриллианты в короне 3ds max. Где бы ни демонстрировались результаты правильной визуализации - в серьезном голливудском фильме, в телевизионной программе, на Web-странице или просто перед друзьями, - эти творения не стыдно будет показать за пределами своего рабочего кабинета.

### Часть IX. Великолепные десятки

В данной части приводятся некоторые советы, которые позволят упростить работу с 3ds тах. Кроме того, здесь рассматривается несколько дополнений, призванных сделать средства 3ds max еще более совершенными.

## Пиктограммы, используемые в этой книге

Если просмотреть книгу, то на полях страниц рядом с некоторыми фрагментами текста можно заметить пиктограммы. Они предназначены для того, чтобы привлечь внимание читателя к конкретной важной информации.

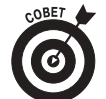

Увидев эту пиктограмму, представьте себе, что я шепчу вам на ухо о верной ставке на ипподроме. Если же говорить серьезно, то этой пиктограмме соответствует информация, позволяющая ускорить работу с 3ds max и сделать ее более эффективной.

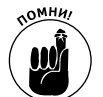

Данная пиктограмма указывает на некоторую особенность, о которой следует помнить при работе с 3ds max.

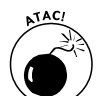

Можете рискнуть и пропустить текст, соответствующий этой пиктограмме. Некоторым нравится жизнь, полная опасностей.

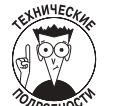

Эта пиктограмма указывает, что соответствующий фрагмент текста содержит более глубокую техническую информацию по данному вопросу. Если для вас это слишком глубоко, можете не читать.

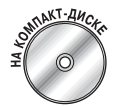

Такая пиктограмма извещает о том, что можно обратиться к некоторым "кругым" примерам анимации, представленным на прилагаемом к книге компакт-лиске.

#### Введение

# Что дальше?

Ну, вот, вроде бы, и все, что следовало бы сказать об этой книге. Используйте ее так, как считаете нужным. Можете делать пометки на полях. Обводите полезные фрагменты. Пусть эта книга станет дверью, ведущей к вашей встрече с судьбой, или по крайней мере позволит вам насладиться творческими возможностями 3ds max!

## Ждем ваших отзывов!

Вы, уважаемый читатель, и есть главный критик и комментатор этой книги. Мы ценим ваше мнение и хотим знать, что было сделано нами правильно, что можно было сделать лучше и что еще вы хотели бы увидеть изданным нами. Нам интересно услышать и любые другие замечания, которые вам хотелось бы высказать в наш адрес.

Мы ждем ваших комментариев и надеемся на них. Вы можете прислать нам бумажное или электронное письмо либо посетить наш Web-сервер и оставить там свои замечания. Одним словом, любым удобным для вас способом дайте нам знать, нравится или нет вам эта книга, а также выскажите свое мнение о том, как сделать наши книги более интересными для вас.

Посылая письмо или сообщение, не забудьте указать название книги и ее авторов, а также ваш обратный адрес. Мы внимательно ознакомимся с вашим мнением и обязательно учтем его при отборе и подготовке к изданию последующих книг. Наши координаты:

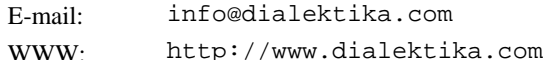

Адреса для писем:

115419, Москва, а/я 783 из России: из Украины: 03150, Киев, а/я 152